## Iskazivanje popusta na izdatim narudžbinama

Poslednja izmena 07/10/2021 10:20 am CEST

Novom verzijom programa sada možemo da unosimo i popust na izdatim narudžbinama. Prilikom unosa reda na izdatoj narudžbini biramo artikal, unosimo količine, prodajnu cenu i popust, program uzima u obzir prodajnu cenu i preračunava vrednost sa popustom kada sačuvamo red na izdatoj narudžbini.

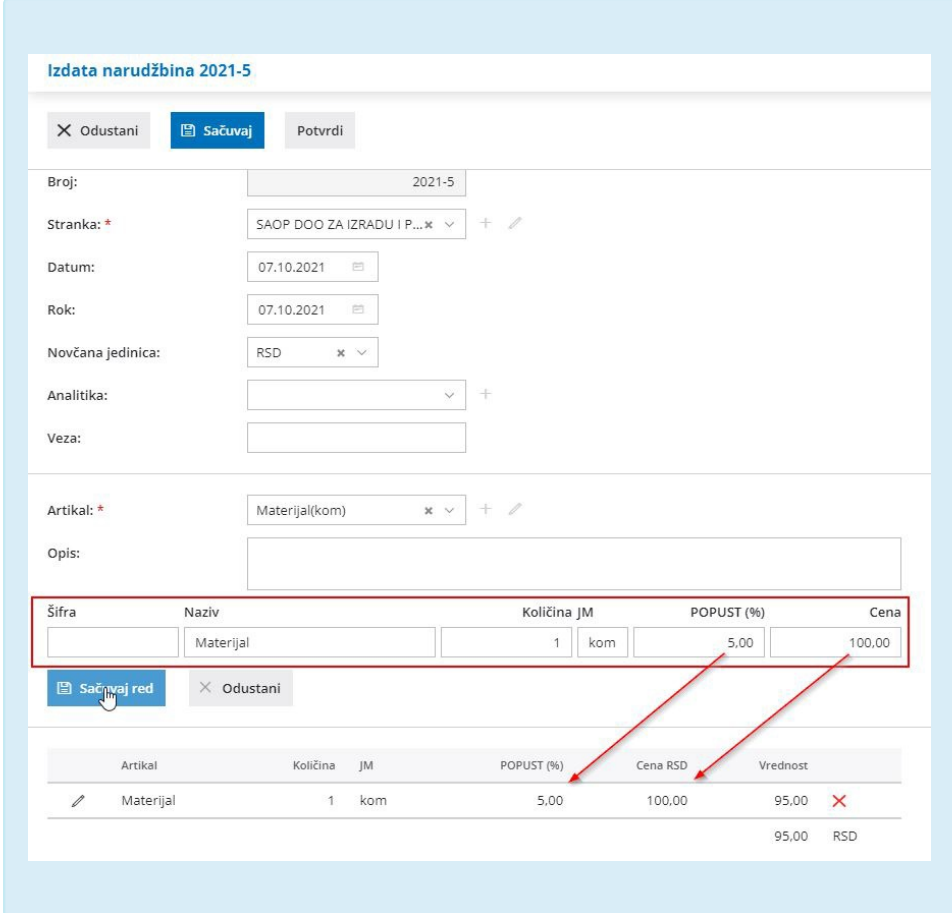

Takođe na štampi izdate narudžbenice možemo da prikažemo popust (prodajnu cenu, % popusta i vrednos sa popustim) ukoliko idemo preko Podešavanja štampe > Izdata narudžbina > Ostala podešavanja > Čekiramo Štampanje sa popustom.

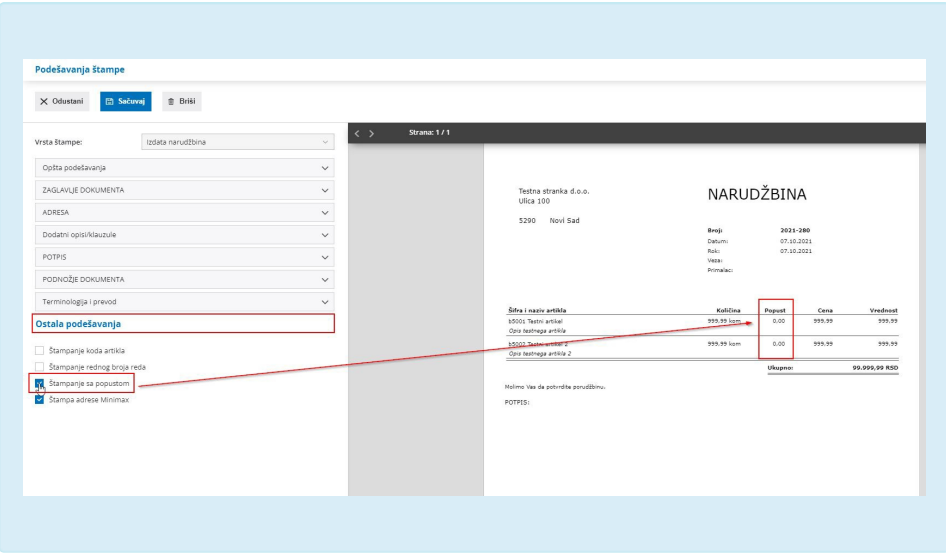

Unos izdatih narudžbina je namenjen slanju narudžbina (dobavljačima) i internoj kontroli nad narudžbinama. Ovde možemo pratiti datume narudžbina, potvrđivanja, predviđene isporuke i stvarne isporuke i takođe možemo izdatu narudžbinu kopirati u prijem od stranke.

Detaljnije o izdatoj narudžbini možete pogledati na sledećem linku: Izdate narudžbine